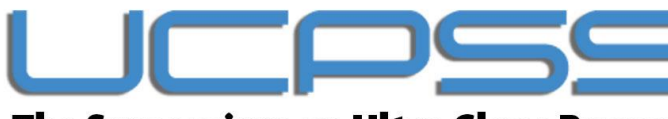

The Symposium on Ultra Clean Processing of Semiconductor Surfaces

# RECORDING AND UPLOAD INSTRUCTIONS

- 1. Test your computer
- 2. Record your presentation
- 3. Submit your video

## 1. PREPARE AND CHECK YOUR COMPUTER

What do you need? A computer with a microphone and a webcam.

Tips & tricks:

- Make sure your computer is up-to-date and running stable (no warning messages, annoying advertisement pop-ups, software update reminders, etc…).
- Close all software programs you won't be needing during your presentation to avoid unwanted notification messages (incoming e-mails, calendar reminders, etc…).
- **■** If you are using a laptop, make sure your power adaptor is connected so your computer doesn't run out of battery.

## 2. PREPARE YOURSELF AND CHECK THE ROOM

Tips & tricks:

- Choose a quiet environment, free of any distractions (no open windows, no street noise from roadworks or passing vehicles with sirens, no kids or pets around, etc.). Don't forget to turn off your phone  $\odot$ .
- Check your camera image for any distractions or private items that are visible in your video background (family pictures, confidential info on a flipchart, etc.) – remove anything you don't want others to see.
- Check whether your face is sufficiently lit, and if your facial expressions are clearly visible on screen. Avoid pointing the camera to windows (backlight) and try adding an extra light behind your camera/computer to make your face more visible if necessary.
- Choose your **clothing**. Neutrals, soft blues, and browns are the way to go. Avoid high-contrast clothing like a bright green shirt and bright red pants, and striped/dotted/pattern clothing.

The Symposium on Ultra Clean Processing of Semiconductor Surfaces

## 3. PREPARE YOUR POWERPOINT

Tips & tricks:

- Make up your PowerPoint in a 16:9 format (see: [https://support.microsoft.com/en](https://support.microsoft.com/en-us/office/change-the-size-of-your-slides-040a811c-be43-40b9-8d04-0de5ed79987e)[us/office/change-the-size-of-your-slides-040a811c-be43-40b9-8d04-0de5ed79987e\)](https://support.microsoft.com/en-us/office/change-the-size-of-your-slides-040a811c-be43-40b9-8d04-0de5ed79987e).
- Always check your slideshow and make sure all content shows as wanted (all images, videos, animations, etc.). If you are showing charts, tables, or images, make sure everything is readable.
- Mind the blind spot in the lower-right corner! The 'picture-in-picture' recording will hide this part of your presentation.

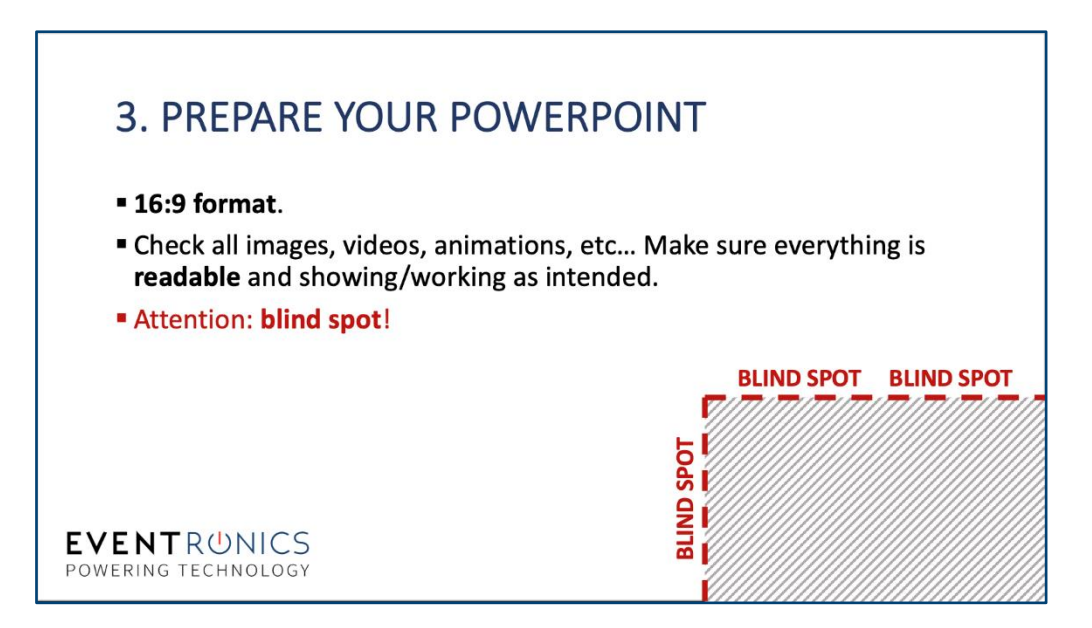

Set up your PowerPoint as following:

- 1. Open the provide PowerPoint template presentation.
- 2. In the top menu, navigate to SLIDE SHOW > SET UP SHOW...
- 3. Under SHOW TYPE, select BROWSED BY AN INDIVIDUAL (window).

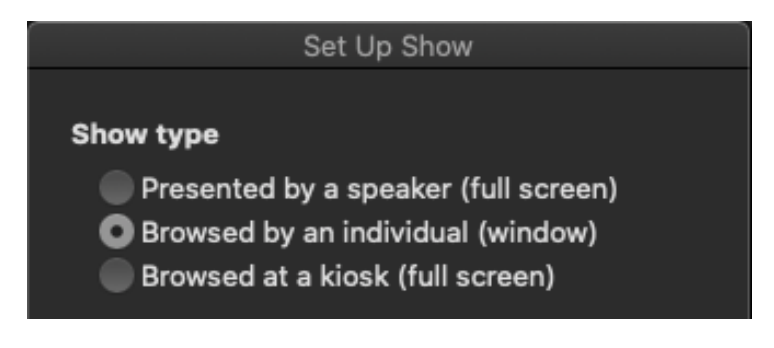

- 4. Confirm the settings by clicking OK.
- 5. Start the slideshow.

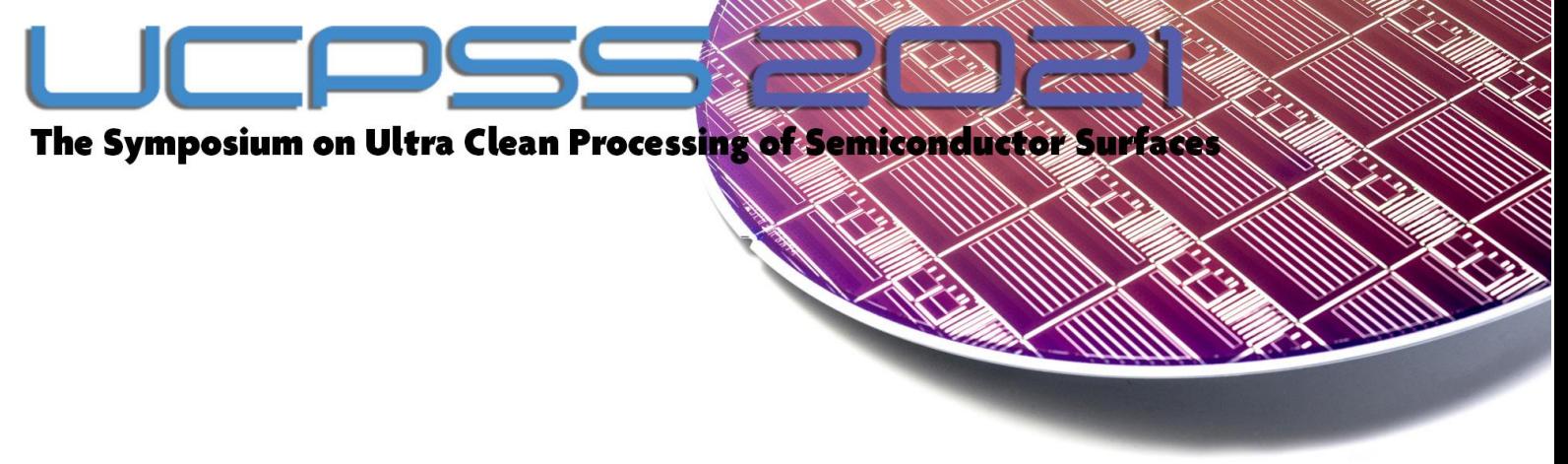

### 4. RECORD YOUR TALK

PowerPoint offers the option to record voice-overs very easily. Just click on "record Slide Show".

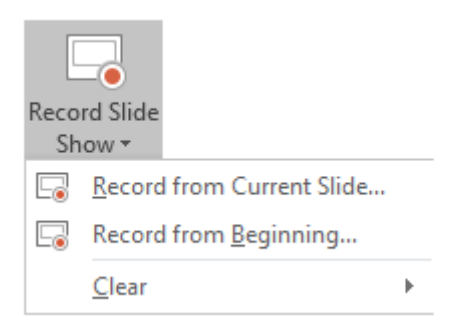

### Poster Presentation video

Max 10 minutes

### Poster Presentation summary

Max 3 minutes

You can find an extensive explanation here:

- o [Windows](https://support.microsoft.com/en-gb/office/record-audio-narration-for-your-powerpoint-presentation-232d5fec-fc90-4abb-9332-c469d336d947)
- o [MacOS](https://support.microsoft.com/en-gb/office/record-audio-narration-for-your-powerpoint-presentation-232d5fec-fc90-4abb-9332-c469d336d947#OfficeVersion=macOS)

## 5. DOWNLOAD YOUR VIDEO's

Save as MP4 Make sure your files is format as following:

Poster presentation video: POX\_PresenterLastName\_PresenterFirstName Example: P01\_Doe\_John

Poster presentation summary: POX\_PresenterLastName\_PresenterFirstName\_Summary Example: P01\_Doe\_John\_Summary

### 6. PUBLISH YOUR VIDEO

Publish your video file on Encyro [\(Secure uploads made easy. \(encyro.com\)\)](https://www.encyro.com/ucpss). The upload on Encyro is needed as a back-up in case something goes wrong with your connection during the conference and to upload your video on the on-demand platform afterwards.

Please upload your Poster presentation as an MP4 file(s) and your CopyRight document as a pdf file.

All video recordings and copyright documents should be uploaded by 1 April 2021 at the latest.